## $\overline{Q}$ ライセンスを取得したままレブロをアンインストールしてしまっ た

## A レブロを再インストールし、[ライセンスの返却]を行ってくださ い

ライセンスはライセンス管理から返却処理を行わないと、その PC がライセンスを取得した状態となります。 別の PC でレブロを使用する場合はレブロを再インストールし、[ライセンスの返却]を行ってください。

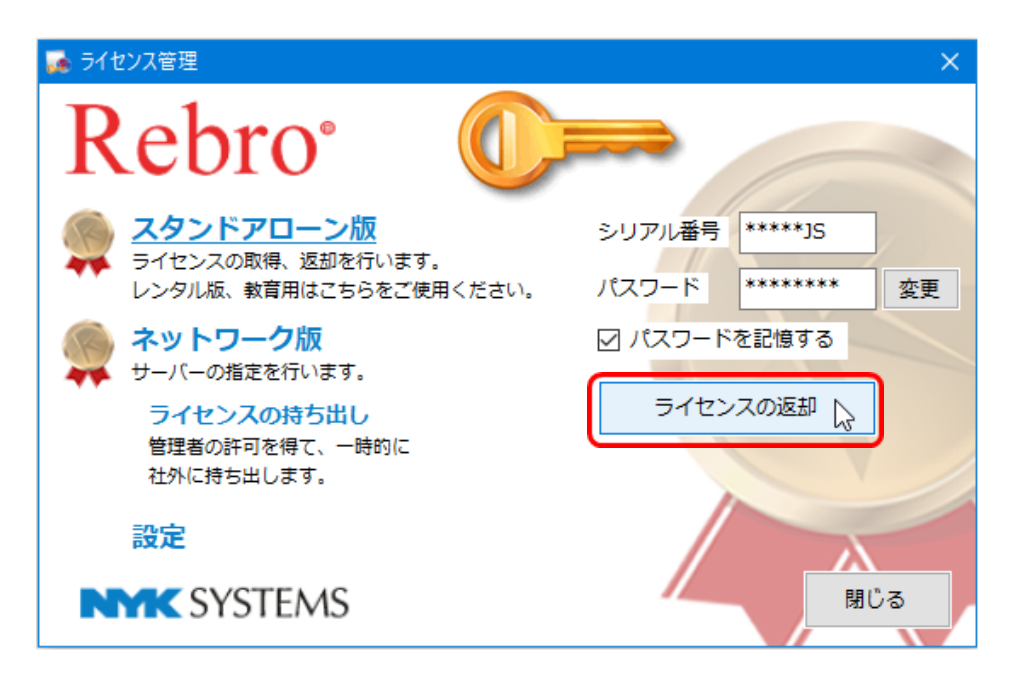

## ●補足説明

OS の再インストールを行った場合や、PC の故障・紛失などが原因でライセンスの返却ができない場合、 弊社ホームページの[[ライセンスの再取得](http://www.nyk-systems.co.jp/support/troubleshooting/elicense)]で、再取得の申請を行ってください。再度、ライセンスが取得できるよう対応 いたします。